## **Live Control tab - Color controls**

Using the Live Control tab, you can affect the Brightness, Color and Visible Points of everything together (when in Master mode), or of individual cues (when in Cue mode). The picture below explains the various options.

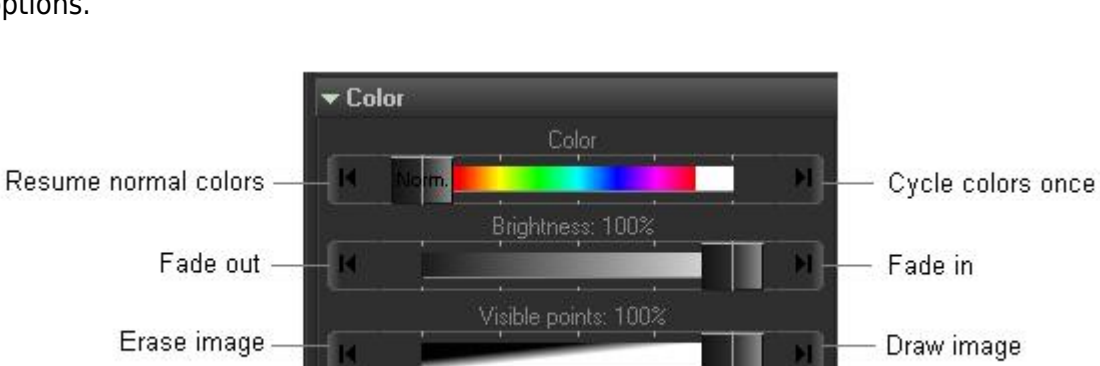

## **Right click**

Note that if you click the right mouse button on the Brightness or Visible Points slider, its value will be reset to 100%. If you click the right mouse button on the Color slider, the color will be reset to "Normal".

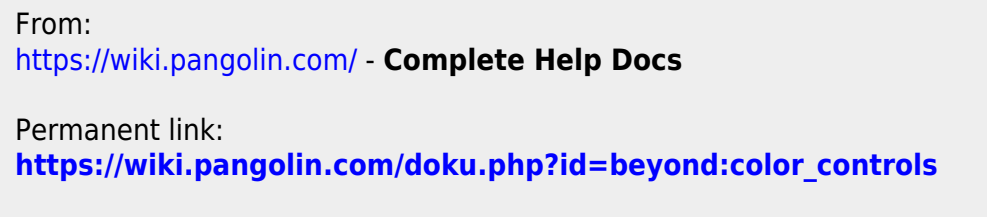

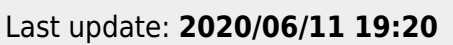

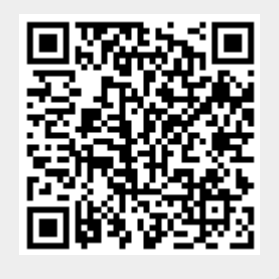